### **Starting Assignment Pay**

#### Introduction

This guide provides procedures for starting Assignment Pay (AP) (formally part of Special Duty Assignment Pay, SDAP) for members in Direct Access (DA).

#### References

- (a) Coast Guard Pay Manual, COMDTINST M7220.29 (series)
- (b) Coast Guard Special Duty Pay (SDP), COMDTINST 1430.1 (series)
- (c) Assignment and Special Duty Pays, DoDI 1340.26
- (d) ALCOAST 478/22 DEC 2022 UPDATE 1 FY23 SPECIAL DUTY PAY (SDP) AND ASSIGNMENT PAY (AP)

#### Important Information

In the event that retroactive AP is required, SPOs **MUST** include any applicable source documentation when submitting a PPC Trouble Ticket.

#### Auditing Standards

Chapter 11.A of the 3PM implemented a standard business process for submitting and validating pay transactions entered by Servicing Personnel Offices (SPOs). See the following user guides for navigating, identifying, and researching pay transactions:

- Pay Calculation Results
- One Time Positive Input (OTPI)
- Element Assignment by Payee (EABP)

#### **Procedures** See

See below.

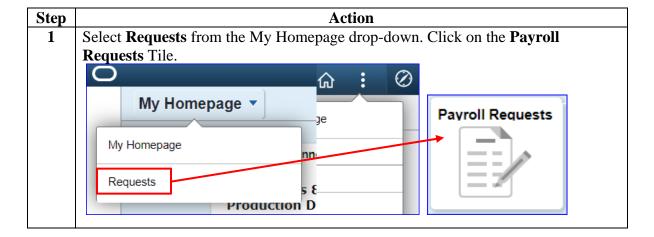

Procedures, continued

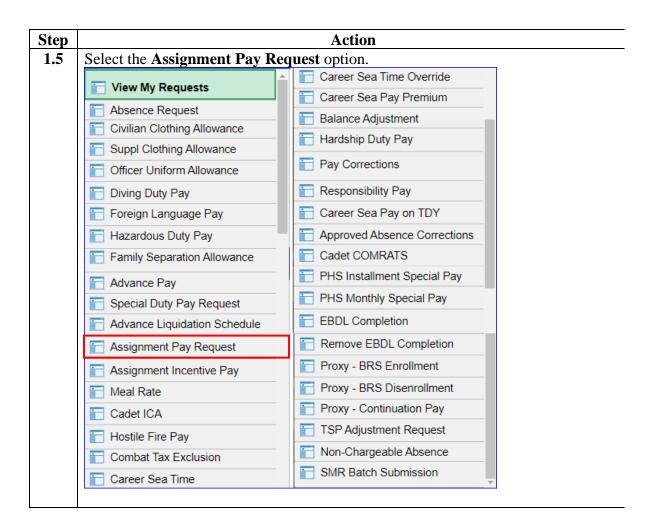

### Procedures,

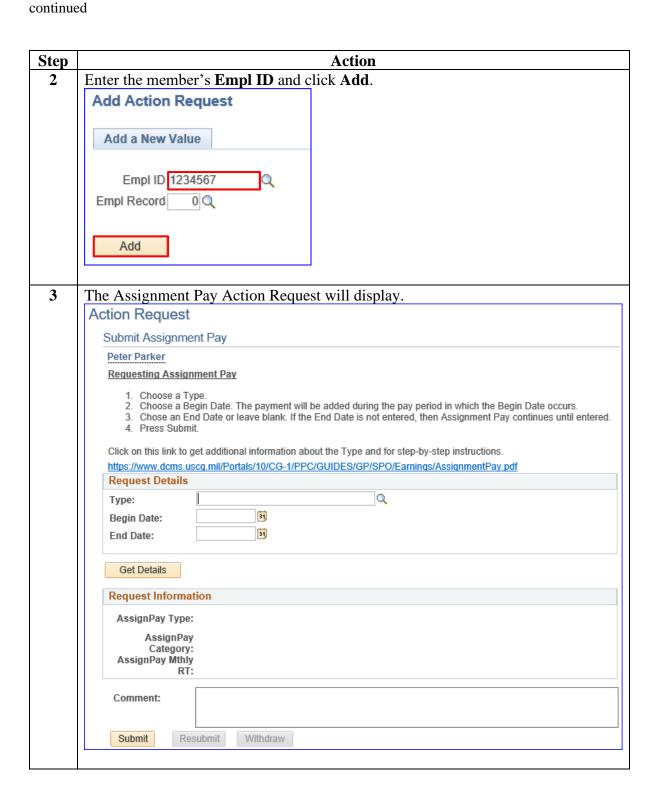

Comment:

Submit

Resubmit

Withdraw

**Procedures**, continued

**Step Action** Complete the following fields in the Request Details section: • **Type** – using the lookup, select the appropriate AP. • **Begin Date** – enter the date the member became eligible for AP (see Note 1). • End Date – this may be left blank. If the AP is a temporary entitlement, enter an end date (see Note 2). Click Get Details. **NOTE 1:** Do **NOT** enter a begin date prior to 10/1/2019. Assignment Pay (AP) became effective 10/1/2019. Any Retro requests to pay SDAP (Special Duty Assignment Pay) MUST be submitted through a customer service trouble ticket. **NOTE 2:** For Reserve members on long term active duty orders, leave the End Date blank. AP will stop automatically upon RELAD. Action Request Submit Assignment Pay Peter Parker Requesting Assignment Pay Choose a Type. 2. Choose a Begin Date. The payment will be added during the pay period in which the Begin Date occurs. 3. Chose an End Date or leave blank. If the End Date is not entered, then Assignment Pay continues until entered. Click on this link to get additional information about the Type and for step-by-step instructions https://www.dcms.uscq.mil/Portals/10/CG-1/PPC/GUIDES/GP/SPO/Earnings/AssignmentPay.pdf Request Details REC-CC Q Type: 10/08/2019 Begin Date: End Date: Get Details Request Information AssignPay Type: AssignPay Category: AssignPay Mthly RT:

Procedures, continued

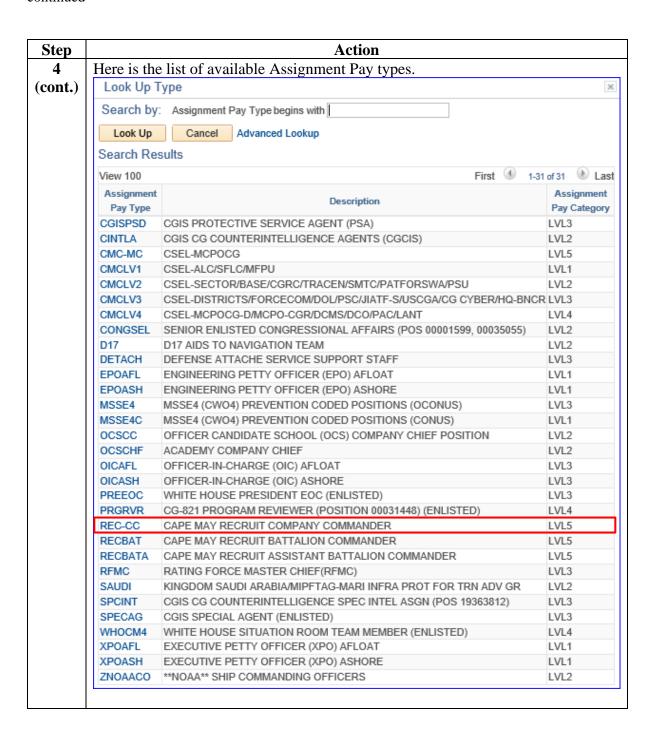

Procedures, continued

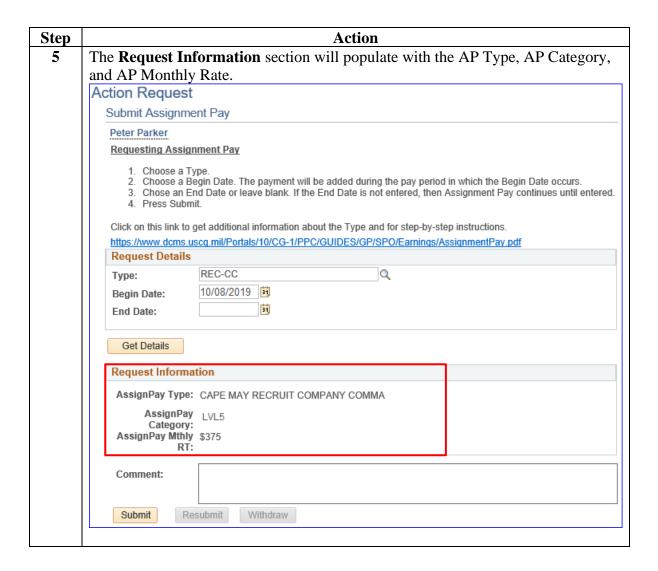

# Procedures, continued

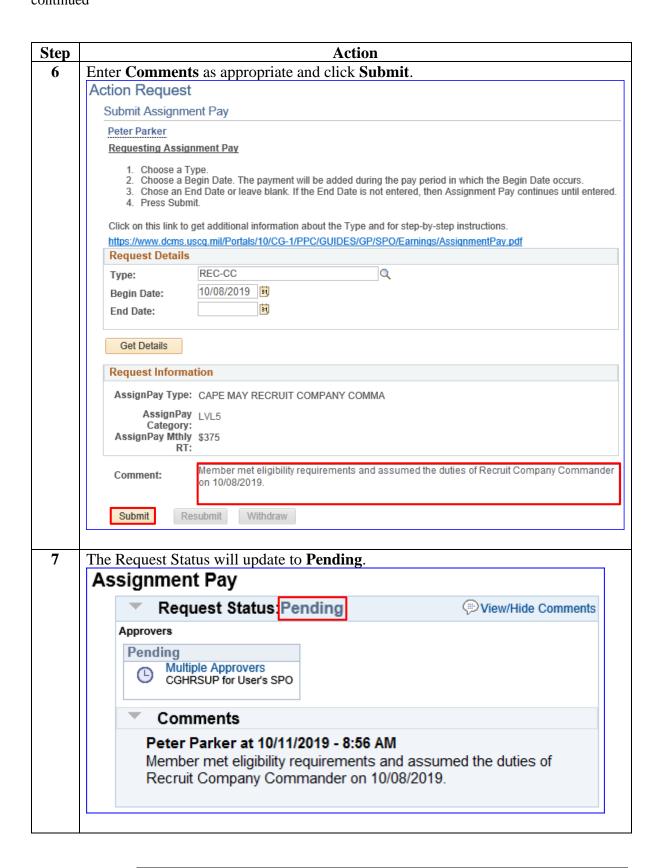

### Procedures,

continued

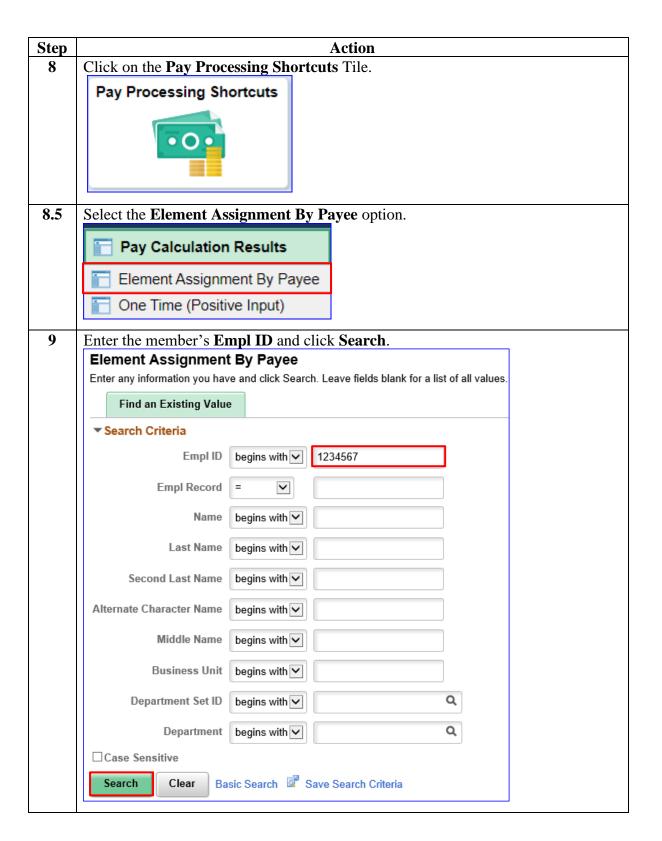

#### Procedures,

continued

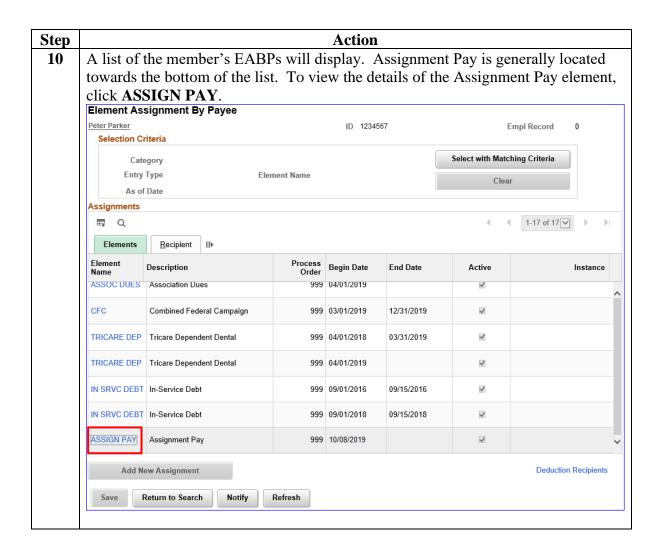

# Procedures, continued

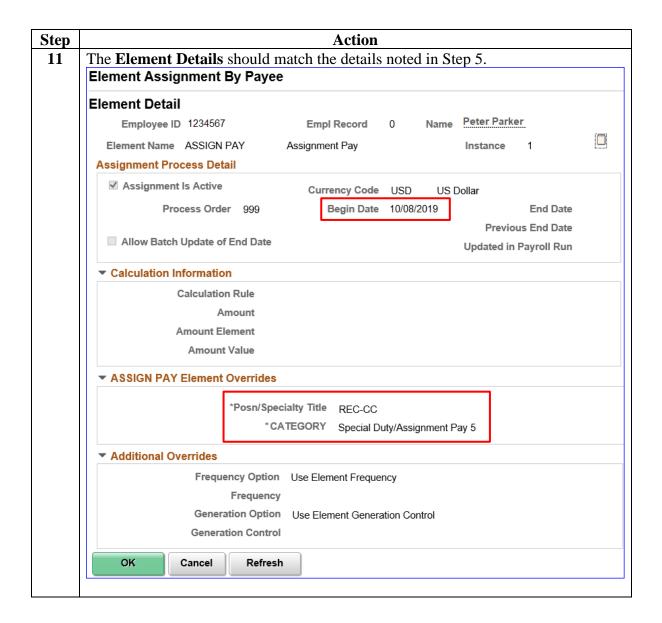